# Final Review for CMT111-01/-M1

Most of the important key points we've covered (I hope)

6 May 2011

## Writing an HTML Document

- Sketch your Web page
  - Storyboarding
    - Layout
    - content
- Enter structuring tags for the file
  - Create the document skeleton
- Enter the head section elements
  - hidden info about the page
    - Page title
    - meta tags: author, key words, page description, encoding
- Enter content inside the body element
  - Marking up paragraphs, lists, etc, as appropriate
- Preview the Web page
  - load page in your browser to see what it looks like
- Test links
  - If they don't work, fix them

## Web Pages and Tags

CMT111-01/-M1—6May2011—3

#### Web page is a plain text file

- all content in file is labeled with tags, e.g. paragraphs, headers, etc

#### Tag is enclosed in brackets: <tag>

- Most tags come in pairs, an opening and closing tag surrounds each part of the content
- closing tag denoted by slash, /
  - e.g. sundry paragraph text

## Some tags have attributes: adds information to specific tag

- <tag attribute-property="attribute-value">
  - e.g. <div id="navigation"> sundry content </div>

## Three essential tag pairs every page needs [plus Doctype]

- <html>...</html> [First and Last tags on page; identifies the document as being html]
- <head>...</head> [contains title, information about page and processing instructions]
- <body>...</body> [contains visible page content]

# A Skeleton Web Page Has Three Essential Tag Sets... ...after a !DOCTYPE declaration

CMT111-01/-M1—6May2011—4

!DOCTYPE declaration goes first

```
<!DOCTYPE html PUBLIC "-//W3C//DTD XHTML 1.0 Transitional//EN"
"http://www.w3.org/TR/xhtml1/DTD/xhtml1-transitional.dtd">
```

- <html> First and last tags on page </html>
- <head> Descriptive content that's hidden from view</head>
  - Page title
  - Meta tags
    - Author
    - Description
    - key words
    - encoding
  - Styles and scripts (program snippets)
    - Each of these is wrapped in its own special tag set
- <body> Web content </body>
  - Text
  - Pictures
  - Embedded media—audio, video, flash
  - Web-form elements

## The Basic Web Page

CMT111-01/-M1—6May2011—5

# The code on the left produces the web page below

```
<!DOCTYPE html
PUBLIC "-//W3C//DTD XHTML 1.0 Transitional//EN"
"http://www.w3.org/TR/xhtml1/DTD/xhtml1-transitional.dtd">
<html xmlns="http://www.w3.org/1999/xhtml" lang="EN">
<head>
<title>Welcome to Bianca's Page</title>
link rel="stylesheet" href="style.css" type="text/css" />
</head>
</head>
</body>
<h1>Bianca's CMT 111-01 Web Pages</h1>
Welcome to Bianca's page of student projects. I hope you're as edified in viewing these as I was in making them
</body>
</html>
```

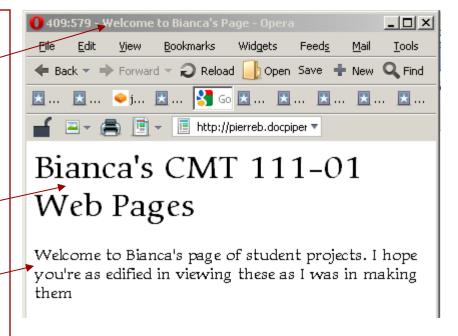

# Three Kinds of Tags

CMT111-01/-M1—6May2011—6

- Block-level tags are paired around content and define a box of some sort
  - this is a paragraph with some text!
  - the box can be styled and positioned as one sees fit
    - e.g. you can style the font, colors, etc inside the box
    - you can add borders—or not—around the box
    - you can position the box as you see fit
    - all this positioning and styling should be done via CSS [will cover soon]
- In-line tags are pared around content, but do not define a box, they
  only label something inside a containing box
  - <a href="docPiper.com">My website</a>
  - ...let me <em>emphasize</em> one thing...

...let me *emphasize* one thing...

- Empty tags are single tags that don't themselves contain content.
   They must, however, still be closed
  - <br/>br />: a line break
  - <hr/>: a horizontal rule
  - <img src="pics/somePic.jpg"/>

This is a paragraph with some text!

## Marking up an HTML Document

CMT111-01/-M1—6May2011—7

#### Basic Mark up tags

- Headlines [<hn> n is a number from 1 to 6]
  - 1 is most important (largest) headline; 6 is least important (smallest)
- Paragraphs [paragraph text]
- Line breaks [<br/>br /> "empty" tag; still must be closed]
- Lists
  - Ordered [ ... ... ... ...
  - Unordered [ ... !>... ... ... ...

## Tags should be all lower case

#### All tags should be closed

- Tag pairs, like ....
- Single tags, like <br /> or <img ... />
- / denotes closing

## **Empty Elements Stand Alone**

CMT111-01/-M1—6May2011—8

#### Formatting help

- <br/>for line break
- <hr /> for horizontal rule

#### Insert objects into document

- <img /> to place an image on a page
- <input /> to place an input control on a page, e.g. radio button, text box, etc.

#### Provide specific information

- <meta /> information about document in the <head> section
- - link /> links to supporting documents, like style sheets

#### Empty elements must be closed

– place a space after the tag, then />

#### Character References

- How do you put non-keyboard characters on your page?
  - things like © [copyright], ™ [registered trade mark], ° [degree sign]
- use character references
- Two kinds of character references
  - HTML references: &name;
    - must begin with & and end with;
    - makes a bullet: •
    - © makes copyright: ©
  - numerical references: &#nnnn;
    - must begin with &# and end with;
    - much more extensive—can add Kanji, Sanskrit, etc
    - makes a bullet: •
    - © makes copyright: ©
- Partial list: <a href="http://www.w3schools.com/tags/ref\_symbols.asp">http://www.w3schools.com/tags/ref\_symbols.asp</a>
- More extensive discussions:
  - Jukka Korpela: <a href="http://www.cs.tut.fi/~jkorpela/chars.html">http://www.cs.tut.fi/~jkorpela/chars.html</a>
  - Alan Wood: <a href="http://www.alanwood.net/unicode/index.html">http://www.alanwood.net/unicode/index.html</a>
  - Simple chart on Evolt.org: <a href="http://evolt.org/node/21234/">http://evolt.org/node/21234/</a>

## Creating Links

CMT111-01/-M1—6May2011—10

## Four basic types of links

- Internal links
  - page-to-page within web site
  - page-to-page within web site, but to a different directory
- External links
  - website-to-website
- Jump (or anchor) links
  - section-to-section within single page
- e-mail links
  - To e-mail program
  - unreliable—a contact form works better

#### Additions to links

- Open links in new windows or tabs [target="\_blank"]
- Add link titles (accessibility issue) [title="some descriptive title"]
- e-mail link enhancements (adding subject, bcc, etc.)

# Creating Internal Links

- An anchor tag or link tag surrounds information that users click to navigate to another location
- Attributes and values specify the tag's behavior or function
  - href
  - title
  - target
- Internal links link to files within the same site
  - usually relative links
- Tag pattern:
  - <a href="url">text related to url</a>
  - url must be enclosed in quotation marks
  - url is link to
    - another page [internal link]
    - another part of the page [jump link]
    - another website [external link]
    - e-mail client [mailto link]

- a stands for anchor
- href stands for Hypertext Reference

## Creating Links to Other Directories

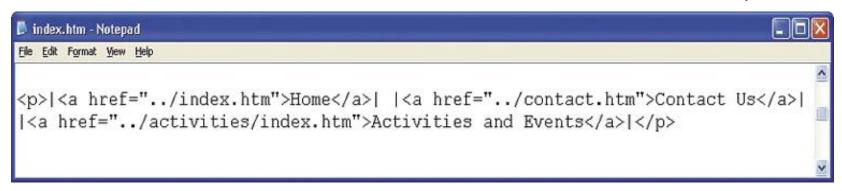

- Current directory either has nothing (or './') before file or directory name
  - href="index.html" or href="./index.html"
- Directory one step up is denoted ../
  - href="../index.html"
- Directory one step down is /down
  - href="down/index.html" or href="./down/index.html"
- one-step up called parent directory
- one-step down called *child* directory

## Creating External Links

CMT111-01/-M1—6May2011—13

- Create links to files on external web sites to provide additional resources and information to your site visitors
- Absolute URL is the complete URL

Protocol [http://]

subdomain or server name [www, blog, forum, ...—sometimes unneeded]

domain name [mySite.com]

Path[/dogs —sometimes unneeded]

Filename [myDogs.html]

not needed if file is index.html, index.php, or a similar default

#### • Examples:

- http://www.google.com
- http://www.mySite.com/dogs/myDogs.html

# Jump Links

- Jump links connect one section on a page to another section on that same page
- Two things required for a jump link
  - The link itself
  - A link target, an element on the page with an id
    - (usually an <hx> or <div>)
- Jump links reference the id of the element demarking the page section
- For example:
  - The target, <h1 id="top">
  - is reached via <a href="#top">to top</a>

#### e-mail Links

CMT111-01/-M1—6May2011—15

- E-mail links will (allegedly) open your e-mail program with the "to:" field filled in
  - Not all users have browser configured properly (e.g. my brother)
  - Many users might be on someone else's computer
    - University
    - Public Library
    - Parents' house(s)
- <a href="mailto:me@mySite.com">me@mySite.com</a>
  - Produces something like

contact me: me @mySite.com

- Can enhance your e-mail links to automatically [won't be tested on this]
  - Add a subject line[?subject=free chocolate]
  - Carbon copy another recipient[?subject=free chocolate&cc=joe@mySite.com]

## Other Things About Links

CMT111-01/-M1—6May2011—16

#### You can add a title to the link

- A little pop-up appears when you hover link with mouse giving link title
- Add the attribute: title="my link title" after the href attribute

<a href="http://mysite.com" title="a link to my awesome site">my awesome site</a>

#### Force the link to open in a new window or tab

- Nominally keeps visitors on your site, but generally annoys people
- Add the attribute: target="\_blank" after the href attribute
  - can use other attributes, e.g. target="new", target="sam", etc.

<a href="http://mysite.com" title="a link to my awesome site, which will open in a new window" target="blank">my awesome site</a>

## Basic HTML Formatting Methods

CMT111-01/-M1—6May2011—17

paragraph

text of some sort.

- The text on HTML pages can be formatted using the following methods:
  - text-align [align text inside the element]
    - Left
    - Right
    - Center
    - justified
  - Font Formatting
    - font-family: serif, sans serif, ...
    - font-style: bold, italic, underlined...
  - Block-Level Formatting
    - Break page into boxes, then format each "box" differently
  - Lists
    - Ordered [ . . . ]
    - Unordered [ . . . ]
    - Definition [probably won't get to these, but I use them all the time]

## Formatting Page Elements with HTML

- Should be using semantic markup
  - Separate content from styling
  - Tags should tell what the specific element is, not how to style it
    - e.g. paragraphs, ordered lists, headlines, etc.
- Only use <strong> and <em>
  - <b> and <i> change presentation, but don't convey meaning to mark up [NOTE: I will take points off if you use <i> or <b>]
  - <u>
     <u>
     is confusing because, in general, underline indicates a link
    - If it's not a link, DON'T underline
- Style choices, e.g. font-family, font-size, color, etc., should be done using css rules

## Controlling the Default Font in a Document

- In olden days, people placed a <basefont> tag in the <head> of a document to declare the default font.
  - No longer works—only IE still recognizes the tag. <50% of browsers</li>
- Instead, specify font information in a body style-declaration
  - Best to do it in an external .css file
  - OK to do it embedded inside the <head>...</head> part of each document
- How it looks in the <head> ... </head>

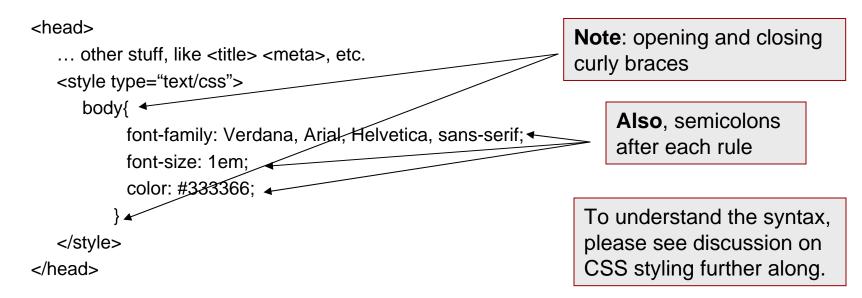

# Suggestions Regarding Font Selection

CMT111-01/-M1—6May2011—20

## Selecting and specifying page fonts

- Typeface selection rules apply to both print and screen media
- Use one family for headings, and another family for body text
  - Not a hard-and-fast rule
  - Perhaps it makes things more readable or interesting
- Do not mix fonts from the same family
  - Maintain consistency
- Use fonts that are commonly available
  - If the font isn't on the user's computer, the computer makes stuff up, which may or may not be good.
  - always provide a defaut, i.e. generic family
    - serif
    - sans-serif
    - other options: monospace, cursive, fantasy

**Note:** font names are case sensitive!

Arial and arial are *not* the same!

font-family: Georgia, "Times New Roman", Times, serif;

or

font-family: Verdana, Arial, Helvetica, sans-serif;

#### **About Lists**

• Three kinds of lists

CMT111-01/-M1—6May2011—21

Ordered—items numbered consecutively

```
    item one 
    item three
    item two
```

1. Item one

2. Item three

3. Item two

Unordered—items have bullet in front of them

```
    il>item one 
    item three
    item two
```

- Item one
- Item three
- Item two

Definition—we didn't study these very much, but I use them all the time

```
<dl>
<dt>a term </dt>
<dd>a definition</dd>
<dd>a definition</dd>
</dl>
```

a term

a definition

2<sup>nd</sup> definition

## You Can Nest Lists

CMT111-01/-M1—6May2011—22

## Nesting lists

- It may be necessary to create sub items within a parent list
  - This process is known as nesting a list
- You can nest lists of any type

```
    item one 
    item three

        item 3a 
        item 3b
        item 3c
        item 3c
        item 3c
```

- 1. item one
- 2. item three
  - item 3a
    - item 3b
    - item 3c
- 3. item two

## Planning Graphics Use

CMT111-01/-M1—6May2011—23

#### Use supported file formats

- gif graphics image format
  - Good for simple drawings with limited colors
- jgp or .jpeg joint photographics experts group
  - Best for photographs or lots of colors
- png portable network graphics
  - Relatively new, but even recent IE versions recognize it
  - Lots of colors
  - Transparent backgrounds

#### Add alternate text

[alt="descriptive text for accessibility"]

Descriptive text for accessibility

#### Keep file size small

- Rarely need anything larger than 600×400px or 50 kB
- Generally need to edit images
  - Resize
  - crop

#### Use graphics wisely

Too much gets confusing

## Adding Images to Web Page

CMT111-01/-M1—6May2011—24

- Use the <img ... /> tag
  - A single tag, so must be closed at back end

#### One required attribute

- The file source (**src**), i.e. where to find the image file
  - In images we use src
  - In links we use href
  - In css, we use url

## One semi-required attribute

alt: it provides a description for screen readers

#### Several useful attributes

- height=, width= : size of figure; their use improves load times considerably
- vspace=, hspace= : add space around the picture [improve readability]
- align= ; describe how text flows around picture
- Whether or not there is a border around the picture
  - border="0" is very useful for keeping image links from having ugly blue borders

## More about Image Tags and their Attributes

CMT111-01/-M1—6May2011—25

- Because pictures differ one from another, often need to specify attributes for each img tag
  - Could make up standard sizing and then use css for all images
  - Can still use css for some attributes, like space around the figure
- Attributes in a tag use old-style coding
  - property="value"
  - don't need to separate property/value pairs with commas
  - don't need to specify px for attributes with units, pixels are assumed

#### Basic format

<img src="images/brewster.jpg" width="350" height="263" alt="Picture of Brewster, the mighty frog hunter" />

## Background Images and Using Images for Links

CMT111-01/-M1—6May2011—26

## You can place a background image on a web page

be careful it doesn't make your page unreadable

```
body{
    background-image: url(path/to/pics/nameOfPic.gif);
}
```

## You can place an image inside an anchor

- makes the image act like a link
- clicking image takes you to new page, web site, etc.
- To make a logo image take you to the home page:

```
<a href="index.html"><img src="pics/logo.gif" /></a>
```

# Styling Web Pages with CSS

- CSS stands for cascading style sheets
- A style sheet contains rules for how you want html elements to be rendered
  - how they will look on the page
  - How they will be laid out on the page
- If you have multiple rules applying to the same item, the last defined rule with take precedence. This is the cascade part.
- There are three ways to specify (or implement) style using css
  - In-line
    - Applied to specific element
  - Embedded
    - A set of rules inside the <head> tag
    - Applies only to page in which it's embedded
  - External
    - Link in the <head> tag to a file that contains style rules
    - Far and away the best method
    - A single .css file can apply to all pages on a site, if linked properly

CMT111-01/-M1—6May2011—28

- CSS rules have three parts
  - Selector: the name of the tag being modified
  - Property: the specific property you wish to modify
  - Value: the value you wish to have for the property
- The rules are written slightly differently for in-line styling than for the other two methods
- In-line
  - Property and value placed inside the opening tag as a *style* attribute
     <tag style="property: value;">
  - Each property:value pair
    - must be inside quotation marks
    - must be separated by a colon (:)
    - must be terminated by semicolon (;)
  - Can have multiple property:value pairs inside one set of quotation marks, each separated by semicolons.

<h1 style="font-size: 1.75 em; text-align: center; color: #006600;">

CMT111-01/-M1—6May2011—29

embedded and external style rules have same syntax

```
Selector {
    property1: value1;
    property2: value2;
    etc.
}
```

#### Each property:value pair

- must be between curly braces
- must be separated by a colon (:)
- must be terminated by semicolon (;)

## Many good on-line resources available

- W3C Schools: <a href="http://www.w3schools.com/css/default.asp">http://www.w3schools.com/css/default.asp</a>
- HTML Dog: <a href="http://www.htmldog.com/">http://www.htmldog.com/</a>

CMT111-01/-M1—6May2011—30

#### Embedded CSS rules in document head

```
<head>
   <style type="text/css">
               {text-align: center;
     body
               background-color: #ffffdd;
                                                                Styling the body element
               color: #660000;
               {text-align: left;
     p
                font-family: Arial, Helvetica, sans-serif;
                                                               Styling paragraph elements
   </style>
</head>
```

CMT111-01/-M1—6May2011—31

#### Linking to an external CSS file

```
<head>
...
  k rel="stylesheet" href="../../lgp.css" type="text/css" />
...
  </head>
```

## The rel, href and type attributes are required

- Can have others, e.g. title
- Can have multiple stylesheets for printing, mobil media, etc.
- Can have alternate stylesheets that apply in certain instances
  - e.g. might have a javascript that tests something then chooses an alternate style sheet to suit the result of the test

#### A Word about Color

CMT111-01/-M1—6May2011—32

## Color is generally specified in terms of red/green/blue

- hexadecimal most common: #rrggbb
  - 1st two digits—amount of red; 2nd—amount of green; 3rd—amount of blue
  - digits from 0 to F
    - each hexadecimal digit represents 1–15, so need a–f above 9
  - If the two digits are the same, can drop the second from each group
    - e.g. #ffaacc and #fac give the same color
- rgb(rrr, ggg, bbb) [no idea why the book uses this; no one else does]
  - digits run 0 up to 255
- Maximum amount of color is ff or 255 (ff in hex=255 in decimal)
- minimum color is 0, i.e. no color at all
- In some cases, can use color words
  - white, black, brown, green, etc.
  - generally a bad idea because you don't know how any given browser defines a given key-word color

#### **Basic Colors**

- Basic colors (almost certain to be on a test)
  - #ff0000 will be red
  - #00ff00 will be green
  - #0000ff will be blue
  - #ffffff will be white
  - #000000 will be black
- All other colors are a mixture of the three
  - use a color picker on line
    - http://johndyer.name/lab/colorpicker/
    - http://images.my-addr.com/online color picker toolpick color html hex rgb.php
    - http://www.pagetutor.com/colorpicker/index.html
  - or one in Photoshop/Fireworks/Illustrator [also in DW]

#### Colors with CSS

CMT111-01/-M1—6May2011—34

## background color

- background-color: #ffeedd will be
- background-color: #ddeeff will be
- background-color: #ddffee will be

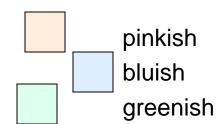

#### color means color of text

- color: #ff0000 is red text
- color: #00aa00 is green text
- color: #0000ff is blue text

## Can also have color on things like borders

#### And a Short Mention of Fonts

- A font is a specific way to render text characters
- There are five basic font families, although only two matter much
  - serif (e.g. Times New Roman):
    - has little lines or serifs hanging on various characters.
    - Allegedly serif fonts make reading printed matter easier
  - sans-serif (e.g. Arial)
    - no little serifs hanging on the text
    - allegedly sans-serif makes reading on a monitor easier
  - monospace (e.g. Courier)
    - like an old typewriter. every character takes up the same amount of space
  - cursive (e.g. Lucida Handwriting)
    - supposed to mimic fancy handwriting
  - FANTASY (E.G. ALGERIAN)
    - A BONE FOR SCI-FI GEEKS, I SUPPOSE

#### Fonts Come in Various Sizes

CMT111-01/-M1—6May2011—36

#### Absolute Sizes

- no rational person uses these on the web
  - points and picas are for print

#### Relative Sizes

- per cent
- em—basically the size of an upper-case M in whatever size initially chosen

#### Most web people size in pixels (px)

- not such a good idea because older IE can't resize for people needing it
- Can also use key words (7): e.g. medium, x-small, xx-large, etc.

#### Default for most browsers is ~16px

- too large for normal use
- size at 80–85% in body
- then resize individual elements with em

## You Can Change all Kinds of Things

- Kerning is letter spacing
  - letter-spacing: 0.4em;
- Tracking is word spacing
- Leading is space between lines
  - line-spacing: 2em; would be double spacing
  - line-spacing: 1.2 em; makes it easier to read than 1 em
- Learn about various typography issues on line
  - Web Style Guide:
    - http://webstyleguide.com/wsg3/index.html
  - Especially Ch. 8:
    - http://webstyleguide.com/wsg3/8-typography/index.html

## Setting Link Properties

CMT111-01/-M1—6May2011—38

Style link properties with pseudo classes

```
a:link
          font-weight: bold;
          color: #0000ff;
          text-decoration: underline;
a:visited
          color: #8800ff:
          text-decoration: underline;
a:hover
          font-style: italic:
          font-weight: bold;
          color: #009900;
          text-decoration: underline;
a:active
          color: #ff6633;
          text-decoration: underline;
```

#### The :link, :visited, :hover and :active are called pseudo-classes

- :link normal view of a link; generally dark blue (#0000ff)
- visited view of a link one has visited; generally violet (#8800ff)
- :hover view of link when one hovers the mouse over it: generally green (#009900), sometimes with change in background color
- :active view of a just-clicked link; generally red (#ff6633). Also generally of little use.
- Pseudo-classes must be listed in specific order to work properly
  - mnemonic: LoVeHAte

#### The Box Model

- The box model describes how block-level content is displayed
- Each block is essentially a box
- Each box is described by four characteristics
  - width: the width of the content in the box, i.e. the text
  - padding: the space between the content and the box's border
  - border: the line around the box
    - can have width
    - or can be invisible
  - margin: the distance between boxes
- Boxes can have other characteristics
  - position
  - color
  - visibility
  - etc.

#### What is a Box?

### Any block-level element can define a box

CMT111-01/-M1—6May2011—40

- -

- <address>
- <blockquote>
- < div>
- <hn>

#### You can style a box as you see fit

- position
- size
- background image or color
- font-family, font-size, color, etc.
- borders, margins, borders...any or none
- etc.

#### Modern practice manipulates boxes for formatting and layout

tables are so last century

#### **Box Dimensions**

#### Four dimensions for box

- width of content
- padding between content and border
- border
  - can have width
  - can be invisible
- margin: spacing from other boxes
- Total dimension of a box:
   width + padding + border
- Older versions of IE used a different box model
  - created much angst in webdev community
  - contributed to poor practices
  - fortunately, old IE versions are mostly dead

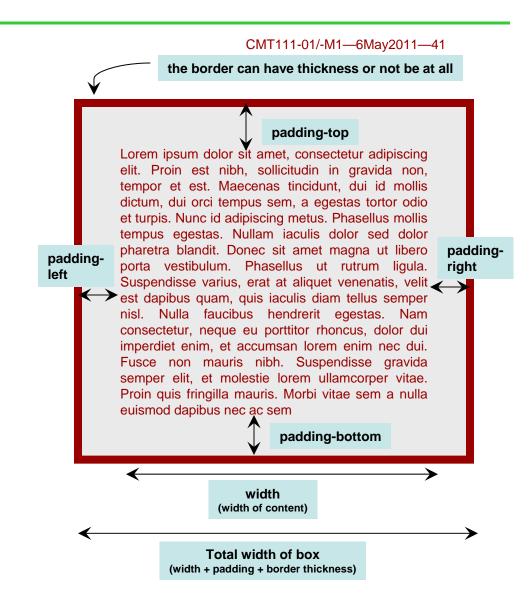

### Boxes Relative to Each Other and the Page

CMT111-01/-M1—6May2011—42

 Margins affect how closely one box sits relative to another or to the page

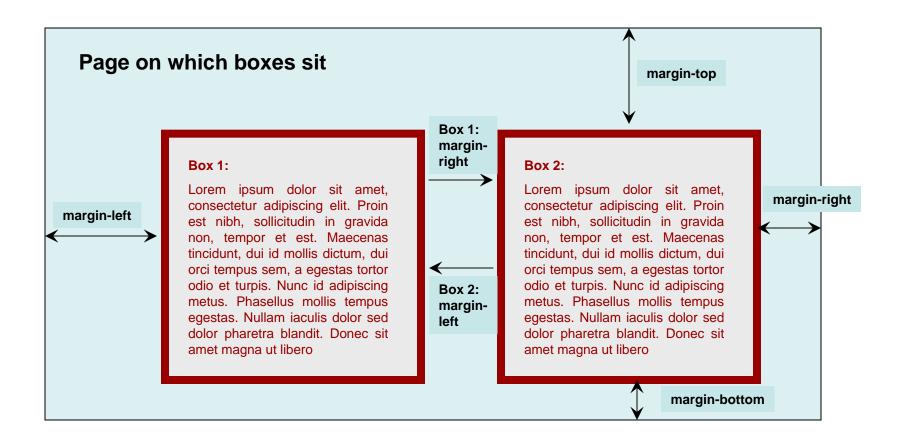

## **Applying Margins**

CMT111-01/-M1—6May2011—43

 Can apply margin to text by wrapping it inside the body element or a div element and applying margin to that element:

```
div {
    margin-left: 40px;
    margin-right: 40px;
}
```

- <div> is essentially a way to divide web-pages into blocks or boxes
- a basic building block on well-designed pages

Apply a margin on the right side of an image:

```
img {
    margin-right: 25px;
}
```

## Using CSS Class Rules

CMT111-01/-M1—6May2011—44

Can define a class which will apply each time you specify it inside a tag:

```
.smallText {
	font-size: 80%;
}
```

- The class declaration is denoted by the '.' before the name
- Classes are basically a form of in-line styling—use sparingly
- Show class with class="className" attribute inside tag
- Classes can apply to more than one element

```
This paragraph uses small text
<h3 class="smallText">This subheading uses small text</h3>
```

## Using CSS id Rules

CMT111-01/-M1—6May2011—45

Can define an id which applies to one and only one tag per page:

```
#navBar {
    text-align: center;
    font-size: 80%;
}
```

- The id declaration is denoted by the '#' before the name
- use id to demark different major parts of a web page
  - nav, header, footer, main content, etc.
    - used for css styling and positioning
  - provide anchor points for jump links
- Show id with id="idName" attribute inside tag

```
<h3 id="colleen">Colleen O'Rarry, C.D.</h3>
```

## id is Restricted to Only One Element on Each Page

CMT111-01/-M1—6May2011—46

only one element on each page can have a given id

```
<div id="navBar">
  |<a href="index.html">home</a>| |<a href="about.html">about</a>|
  |<a href="footnoted index.html">products</a>| |<a href="contact.html"> contact</a>|
  |</div>
</div>
</di>

<h3 id="dogs">Dogs in My Life</h3>
```

#### What is a Table?

CMT111-01/-M1—6May2011—47

### A table is a way to organize data

- Rows—student names
- Columns—quiz grades
- In theory tables should only be used for tabular data

### Tables are also used to lay out web pages

- Easy to do
- Easy to control position precisely
- Very difficult to maintain
- Now there are much better ways to do layout using css
  - Table-based layout invented before css was adequately mature
  - Modern designers need to learn css

## Essential tag sets for defining a table

| tag(s)              | function                                                                |  |
|---------------------|-------------------------------------------------------------------------|--|
|                     | Defines start and end of table contents                                 |  |
|                     | Marks contents of each table row                                        |  |
|                     | Marks contents of a table heading cell and applies table heading format |  |
|                     | Marks contents of a table data cell                                     |  |
| <caption></caption> | When coded within a table, formats text to appear as a table caption    |  |

- Must wrap contents of table in ... tag set
- Wrap each row in </l></l></l></l></l
- Each column within a row defined by ... tag set
  - Generally have multiple tag sets inside a row—table cells
  - Table headers [... tag sets] tell what each column represents
    - If used, they go on the top row and define the columns

#### Standard Table Attributes

CMT111-01/-M1—6May2011—49

### Tables generally use old-style attributes

Attribute="property"

#### Standard attributes of

- width—width of whole table, in pixels
- cell spacing—spacing between cells in pixels
- cell padding—spacing between text and borders of cells in pixels
- align—how to align the table, i.e. center, right, left

#### Standard attributes of

- colspan—number of columns the cell spans
- width—width of cell in pixels
- height—height of cell in pixels
- valign—vertical alignment: top, middle, baseline
- align—center, left or right

# Table Example

### This code

CMT111-01/-M1—6May2011—50

### Produces this HTML table

Table of Dogs

| Name       | Breed            |
|------------|------------------|
| Bridget    | Irish Terrier    |
| Colleen    | Irish Terrier    |
| Cider Anne | Golden Retriever |
| Brewster   | Golden Retriever |

|    | Name             |  |
|----|------------------|--|
|    | Breed            |  |
|    |                  |  |
|    |                  |  |
|    | Bridget          |  |
|    | Irish Terrier    |  |
|    |                  |  |
|    |                  |  |
|    | Colleen          |  |
|    | Irish Terrier    |  |
|    |                  |  |
|    |                  |  |
|    | Cider Anne       |  |
|    | Golden Retriever |  |
|    |                  |  |
|    |                  |  |
|    | State            |  |
| 14 | Golden Retriever |  |
|    |                  |  |

#### Form Basics

CMT111-01/-M1—6May2011—51

### All form objects are wrapped inside <form>...</form> tag pair

- attributes inside the <form> tag tell how to process the form
  - id
  - action—what to do with form data, e.g. send it to a php page for processing
  - method—the means to send the data to where it is processed
    - get—through the browser (used by Google searches)
      - data appended to a URL as ascii data (not secure)
      - less secure and amount of data are limited to ~8K
    - post—a more secure way to send data to your web server
      - sends id/value data for each form object in form of associative array to target of the action, inside an encrypted binary file
    - either way, data sent as name/value pairs
      - actual form field denoted by name or id
      - value is the data entered in the form field

#### Example—opening tag of contact form:

```
<form id="contact" action="./ContactThanks.php" method="post"
enctype="multipart/form-data" onsubmit="return validateContact();" >
```

## Key Features of Contact Form

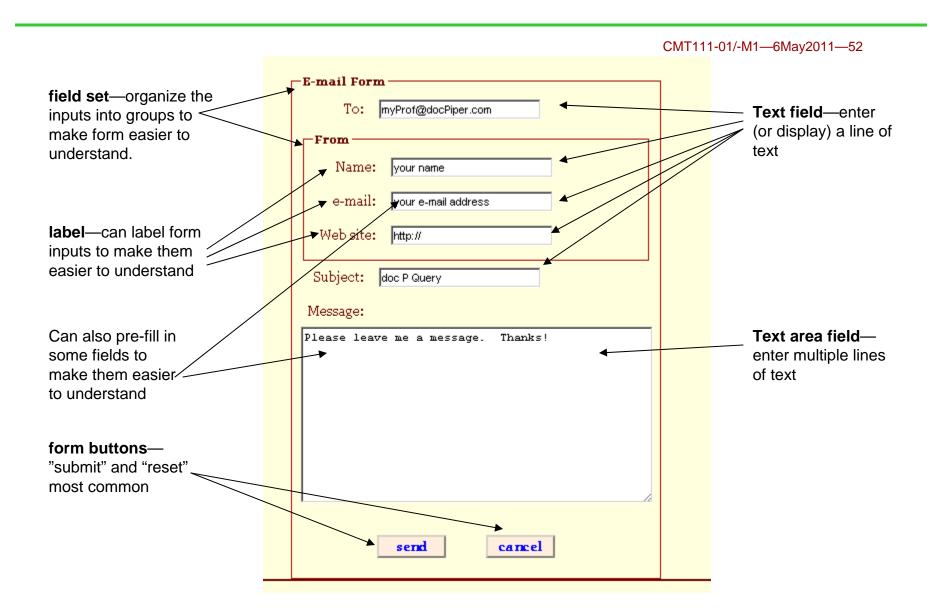

## <input> Form Object

#### <input> is most common form object

CMT111-01/-M1—6May2011—53

- attributes select the <input> type
  - type="text box"
  - type="radio button"—select just one member of a group
    - each member of group must have same "name" (only time name matters anymore)
  - type="check box"—select any or all members in group
  - type="button"
  - and some others (file, hidden, password, ...)

#### other important attributes

- id and/or name
- value
  - set the initial text, check, ... in the element
  - changes get processed when form submitted
- javascript calls
  - onfocus="someScript();"
  - onclick="someScript();"
  - onsubmit="someScript();"
  - · etc.

#### Additional Form Features

- Selection lists, option lists, or drop-down menus
  - wrap <select> tag set around a number of <option> tag sets
- textarea fields
  - input multiple lines of information, as in an email message
- Organize groups of form objects by wrapping in <fieldset> tags
- Form-object labels
  - provide extra information
  - larger click target
- Add behaviors (snippets of javascript) to form objects
  - form validation
  - change web page content/presentation
- Most forms are processed via server-side scripts after clicking submit button

#### Four (or Five) Ways to Put Audio and Video on a Web Page

CMT111-01/-M1—6May2011—55

#### 1. Provide a link to the media file

- 1. in most browsers, clicking on the link will cause the file to play
- 2. some browsers just offer you an option to download the file

#### 2. embed media file in <object> tag set

1. this the official method

#### 3. embed media file inside <embed> tag set

1. everyone uses this even though it's not official (deprecated actually)

#### 4. embed media file inside <audio> or <video> tag set

- The future, but today <audio> only works in a few browsers and only for a few formats
  - 1. Chrome, Safari and Opera—some, but not all formats
  - 2. Firefox—no formats worked for me; FF is alleged to support <audio>
  - 3. allegedly will work in IE9, but not current/earlier versions
- 2. I couldn't get <video> to work in anything...yet

#### 5. Can also embed a flash audio player you or someone else made

#### Audio 101

CMT111-01/-M1—6May2011—56

### Only two or three audio formats worth one's time

#### .mp3

- The standard form for music files.
- this is what's on your iPod and what you get from iTunes

#### .midi

- created by music synthesizers
- limited, but easy to create from sheet music
- ...or from which to create sheet music

#### wav

- basically an unprocessed (or little processed) sound file
- maintains (most) of fidelity when copied from vinyl records
- My son and I convert old tapes and records to .wav, and from there to .mp3

#### Video

- As with audio, there is a plethora of file formats, most of which can be ignored
  - stick with .mpeg, .mov, and flash-based video
- Same options for placing on your web page
  - plain link and let them figure it out
  - <object>
  - <embed>
  - <video>
    - new tag with HTML 5
  - Someone's flash player

## Browser Plug-ins

- Most browsers play audio and video by way of "plug-ins"
  - bits of code added to browser
- Need different plug-ins to play the different formats
  - Most plug-ins will play .mp3 and .midi
- My browsers all seem to have Quicktime and Flash plug-ins installed through no effort on my part
  - Then things work automagically...most of the time
- Avoid RealPlayer, it's intrusive crap
- Although most Windoz computers have Media Player, browsers other than IE have a difficult time finding the MediaPlayer plugin (at least mine do)
  - best to avoid wma for audio and wmv for video (not reliable)
  - Abel and I had fun with this one at the last minute

## The Dreamweaver Workspace

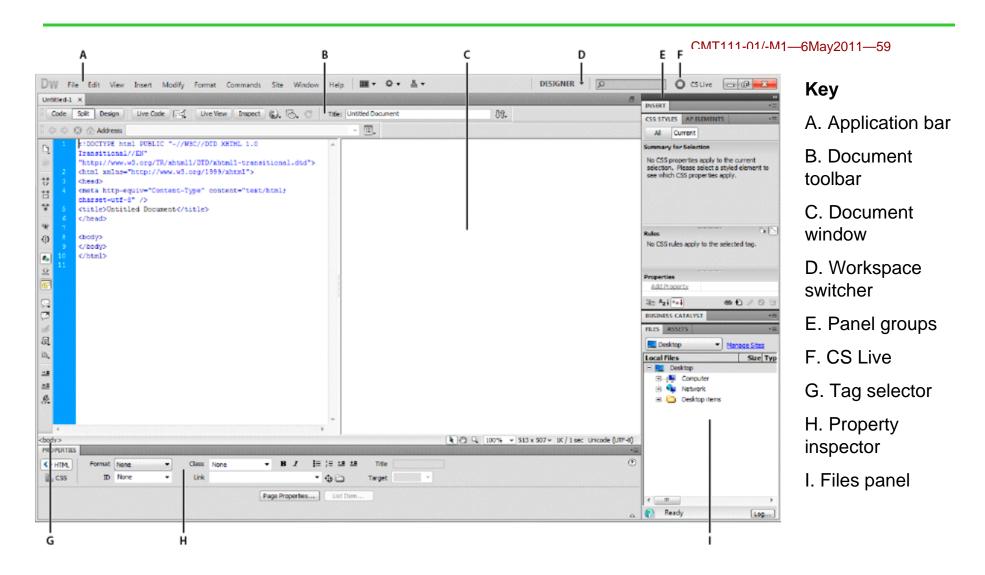